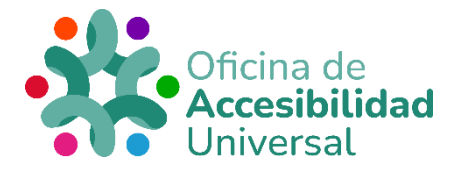

# **ELABORACIÓN DE CONTENIDOS ACCESIBLES PARA EL ALUMNADO EN LAS AULAS VIRTUALES**

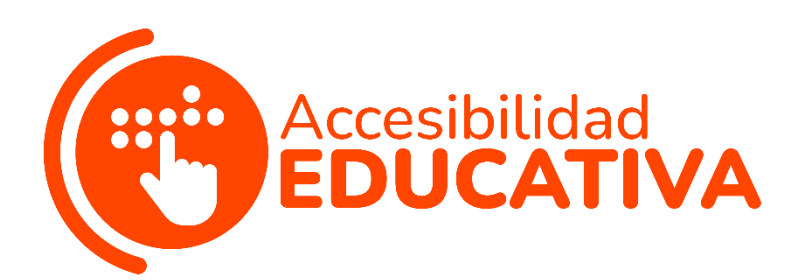

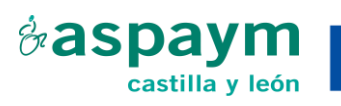

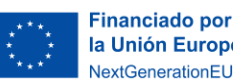

la Unión Europea **NextGenerationFU** 

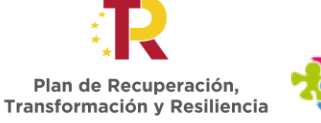

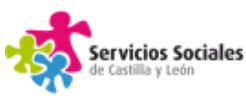

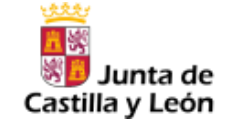

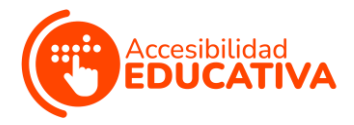

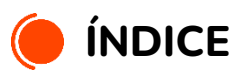

<span id="page-1-0"></span>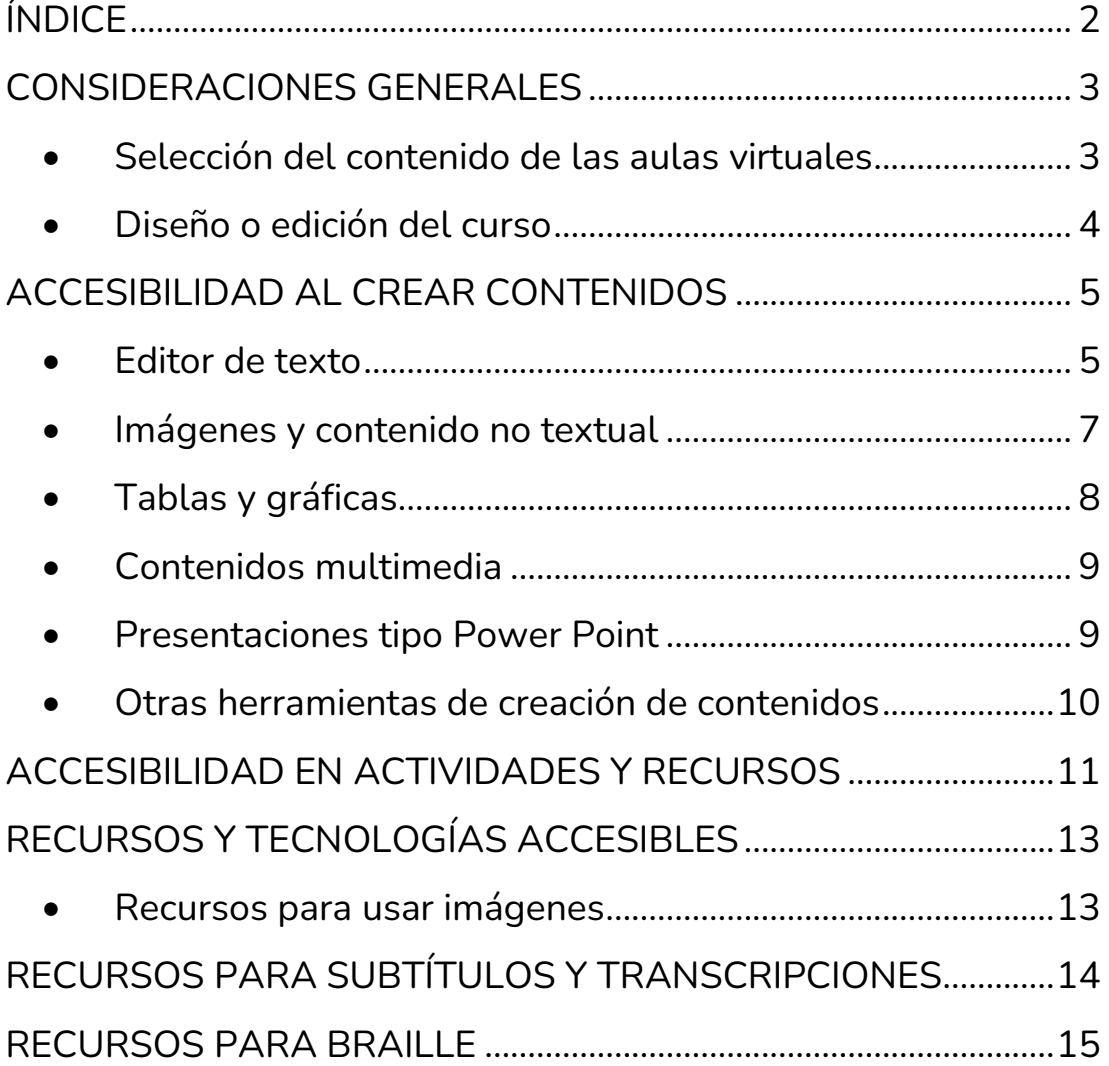

![](_page_2_Picture_0.jpeg)

En los últimos años, ha habido un gran avance del uso de tecnologías de la información y la comunicación en las aulas, destacando la incorporación de modalidades de enseñanza no presenciales en el sistema educativo.

Por ello, es necesario aprender a diseñar y utilizar nuevos espacios de aprendizaje.

# <span id="page-2-0"></span>**CONSIDERACIONES GENERALES**

# • Selección del contenido de las aulas virtuales

<span id="page-2-1"></span>Se considera contenido a los recursos, materiales y elementos que permiten a todo el alumnado estudiar de forma autónoma o colectiva.

**El contenido se puede presentar en diferentes formatos virtuales**: archivos de texto, documentos multimedia, páginas web, mapas conceptuales, etc.

Estos se pueden plasmar en las Aulas Virtuales en forma de actividades, recursos, glosarios, etc. Así, se ofrece al alumnado múltiples y variados modos de aprender.

![](_page_2_Figure_8.jpeg)

Se debe informar al alumnado de dónde y cómo encontrar los contenidos deseados, y con qué conocimientos se relacionan.

Respecto al contenido que el profesorado incorpore en las **Aulas Virtuales,** hay que tener en cuenta:

![](_page_3_Picture_0.jpeg)

- ✓ Que los contenidos estén actualizados.
- $\checkmark$  La posibilidad de que se puedan transferir a diferentes situaciones de aprendizaje y trabajo.

Así, se contribuye al desarrollo competencial del alumnado.

- ✓ Que la dificultad debe ser progresiva, a medida que avance el curso escolar y según el nivel educativo del alumnado al que se dirija.
- ✓ Los contenidos deben estar organizados, divididos en pequeñas partes para facilitar la comprensión y el aprendizaje.

Para ello, se recomienda añadir títulos, secciones y subsecciones.

- $\checkmark$  Ofrecer mapas conceptuales.
- $\checkmark$  Presentar diferentes perspectivas y opiniones para favorecer el desarrollo del pensamiento reflexivo y crítico.
- ✓ Elaborar (o seleccionar) los contenidos siguiendo los criterios de accesibilidad y Diseño Universal de Aprendizaje.

## <span id="page-3-0"></span>• Diseño o edición del curso

El diseño o edición de un curso es la organización de los aspectos didácticos del mismo: Unidades didácticas, módulos, actividades, recursos, etc.

#### **Para ello, hay que tener en cuenta estos aspectos:**

✓ La estructura del contenido debe ser coherente y lógica.

Así, se facilita que el alumnado comprenda la asignatura y cree redes

![](_page_3_Picture_15.jpeg)

![](_page_4_Picture_0.jpeg)

cognitivas sobre los contenidos de aprendizaje.

- $\checkmark$  Es necesario organizar el contenido con secciones y subsecciones, utilizando una jerarquía coherente.
- $\checkmark$  Se deben evitar estructuras complejas del contenido, pues dificulta su comprensión.
- ✓ Es recomendable añadir resúmenes o recordatorios (donde aparezcan conceptos clave) a lo largo del proceso de aprendizaje.

# <span id="page-4-0"></span>**ACCESIBILIDAD AL CREAR CONTENIDOS**

A continuación, se enumeran algunas cuestiones básicas relacionadas con la accesibilidad para crear contenidos digitales.

#### <span id="page-4-1"></span>• Editor de texto

El editor de textos permite, entre otras muchas opciones, insertar enlaces, archivos multimedia, y grabar audios y videos.

![](_page_4_Picture_9.jpeg)

Antes de elaborar un documento, es necesario tener claro la **información que se desea transmitir y la organización y estructura** que este va a tener.

#### **Para redactar textos, es necesario:**

✓ Usar un lenguaje sencillo, usando estructuras gramaticales simples y frases cortas.

Así, se transmite la información al alumnado de una forma clara.

- $\checkmark$  Evitar repeticiones innecesarias y polisemias.
- $\checkmark$  Evitar usar abreviaciones o siglas y acrónimos.

![](_page_5_Picture_0.jpeg)

No obstante, cuando se desee incluir alguna abreviación o sigla se puede ofrecer al lado de esta el nombre completo. Otra opción es incorporar un glosario donde aparezcan los nombres completos que se correspondan con las abreviaturas o siglas utilizadas.

- ✓ Usar términos concretos y claros.
- ✓ Comprobar que el idioma del texto esté configurado adecuadamente.

Así, los lectores de pantalla pueden pronunciar el texto correctamente.

 $\checkmark$  Se recomienda utilizar la voz activa y el modo indicativo.

### **A la hora de presentar los textos, es importante:**

✓ Usar letra de palo seco, como Arial, Verdana o Helvética.

Estas fuentes favorecen la legibilidad del texto y son compatibles con todos los sistemas operativos.

![](_page_5_Picture_132.jpeg)

- ✓ Utilizar un tamaño de letra grande: en general, se recomienda un tamaño entre los 12 y 14 puntos.
- ✓ Alinear el texto a la izquierda (nunca justificado).
- $\checkmark$  Si es posible, utilizar un interlineado de 1,5.
- $\checkmark$  Evitar el uso de subrayado y/o tachado, puesto que hay alumnado para el que ese estilo de texto no es accesible.
- ✓ Si se desea añadir enlaces, el texto de estos debe describir la información a la que enlaza.

Por ello, en lugar de usar textos como "Pincha aquí", se debe indicar lo que va a pasar cuando el alumnado active el enlace.

![](_page_6_Picture_0.jpeg)

Por ejemplo, "el enlace abre una nueva pestaña", "descarga un archivo", etc.

#### **Para organizar el texto, hay que tener en cuenta estos aspectos:**

- ✓ Estructurar el texto en párrafos cortos, usando márgenes amplios (si el editor de texto lo permite).
- ✓ Establecer una jerarquía para los encabezados.

Así, el alumnado puede distinguir los distintos niveles de información en el texto.

- ✓ Usar los estilos de forma uniforme y coherente a lo largo de todo el texto.
- ✓ Evitar el uso excesivo de sangrías (porque estructuran la información sólo visualmente) y el diseño con columnas.
- ✓ Hay que usar listas sólo para enumerar elementos, no con finalidades estéticas del diseño.
- $\checkmark$  En dichas enumeraciones, hay que evitar estructuras jerárquicas complejas con más de 3 niveles.

## <span id="page-6-0"></span>• Imágenes y contenido no textual

- ✓ Usar imágenes significativas y con contraste adecuado.
- ✓ Usar imágenes con buena resolución.

Así, cuando un alumno/a necesita ampliarlas, estas no se ven difuminadas.

![](_page_6_Picture_14.jpeg)

- ✓ Elegir las imágenes que se van a usar, procurando evitar sesgos de género, culturales o de otro tipo.
- ✓ Incluir texto alternativo.

Este debe indicar al alumnado qué es lo que se observa en la imagen y cuál es su finalidad.

![](_page_7_Picture_0.jpeg)

- ✓ Evitar poner texto sobre imágenes.
- $\checkmark$  Evitar usar texto en formato imagen, no editable, porque pueden dificultar la comprensión y no son accesibles para lectores de pantalla.
- <span id="page-7-0"></span>✓ Alinear las imágenes a la izquierda del texto.

# • Tablas y gráficas

#### **Para elaborar tablas, hay que tener en cuenta estos aspectos:**

- $\checkmark$  Hay que asegurarse de que el alumnado puede acceder a la información de las tablas.
- $\checkmark$  Es recomendable añadir un párrafo descriptivo, indicando los aspectos principales que se quieren comunicar con la tabla.

![](_page_7_Picture_8.jpeg)

✓ Utilizar la opción "Tabla del editor" para crearlas (no dibujarlas ni insertarlas).

Así, se mejora el acceso al alumnado usuario de lector de pantalla.

- $\checkmark$  Si es una tabla compleja, es recomendable intentar dividirla en 2 tablas.
- ✓ No se deben usar las tablas para estructurar el contenido.

#### **Para elaborar gráficas, es importante:**

✓ Que sean sencillas, evitando el exceso de información.

Es mejor utilizar varias gráficas con información muy concreta, en lugar de una sola gráfica con demasiada información.

✓ No usar el color como único medio para transmitir información.

![](_page_8_Picture_0.jpeg)

✓ Insertar el título y la descripción de la gráfica con texto accesible (nunca texto en formato imagen).

Es recomendable usar títulos simples y descriptivos.

<span id="page-8-0"></span> $\checkmark$  No se deben poner gráficos dentro de una imagen.

# • Contenidos multimedia

✓ Usar videos y audios accesibles, con audio-descripción y subtítulos.

Si esto no es posible, se pueden ofrecer alternativas, como audios descriptivos que no estén sincronizados, textos descriptivos más accesibles, etc.

![](_page_8_Picture_7.jpeg)

- ✓ Utilizar siempre la misma estructura para el formato: título, introducción, desarrollo y final.
- ✓ Evitar la reproducción automática y en bucle (sin que el alumnado pueda controlarlo), ya que puede entorpecer las tareas de los lectores de pantalla.
- <span id="page-8-1"></span> $\checkmark$  Evitar secuencias largas.

## • Presentaciones tipo Power Point

- ✓ Elaborar presentaciones con el menor número de diapositivas posible.
- $\checkmark$  Elegir un tema sencillo y con pocas ornamentaciones para la presentación.
- ✓ Utilizar el mismo diseño en todas las diapositivas (así, se garantiza la coherencia de la presentación).

![](_page_8_Picture_15.jpeg)

![](_page_9_Picture_0.jpeg)

- $\checkmark$  Si se van a utilizar plantillas ya existentes, hay que asegurarse de que son lo suficientemente accesibles.
- $\checkmark$  Usar un tamaño de letra grande y con contraste suficiente.

En general, se recomiendan letras negras sobre fondos blancos o claros.

✓ Usar títulos y subtítulos para crear una estructura jerárquica de la información.

Es recomendable que cada diapositiva tenga un título.

- ✓ Definir el idioma con la herramienta "Idioma" del software.
- $\checkmark$  Evitar texto decorativo, animaciones y transiciones automáticas que el alumnado no pueda ocultar o controlar.
- ✓ Si es posible, es recomendable añadir texto alternativo en los objetos visuales.
- $\checkmark$  Es recomendable incluir una diapositiva con un índice, antes de desarrollar los contenidos de la presentación.

## <span id="page-9-0"></span>• Otras herramientas de creación de contenidos

✓ **Genially**: es una multiherramienta con contenidos interactivos para la gamificación en las aulas.

No considera opciones de accesibilidad: por ejemplo, no se pueden etiquetar imágenes para el alumnado usuario de lector de pantalla.

✓ **Powtoon**: es un software para crear presentaciones y videos animados.

Sin embargo, no es accesible para alumnado usuario de lector de pantalla.

![](_page_10_Picture_0.jpeg)

- ✓ **Quizlet**: es una plataforma educativa gratuita de flashcards o unidades de estudio. Con ella, se pueden crear packs de tarjetas personalizados o usar packs ya existentes.
- ✓ **ClassDojo**: es una Comunidad Educativa Virtual gratuita, que combina gamificación y recursos.

Permite tener informadas a las familias y al profesorado del avance del alumnado, pues incorpora un registro de la evaluación de este.

✓ **Kahoot!**: es una herramienta de gamificación que sirve para crear concursos de preguntas y respuestas para el alumnado.

El profesorado puede crear nuevos concursos, redactando las preguntas y respuestas, o usar concursos ya creados por otras personas.

✓ **Quizizz**: es similar a Kahoot!. Sirve para crear test de evaluación, con preguntas que pueden incluir texto, imágenes o audios.

Se puede implementar en las aulas o de forma virtual, para que el alumnado lo resuelva en casa.

• **LiveWorkSheet**: permite al personal docente crear fichas interactivas y compartirlas con el alumnado para que las rellene de forma virtual.

No obstante, esta herramienta no permite el acceso al texto presentado mediante lectores de pantalla.

# <span id="page-10-0"></span>**ACCESIBILIDAD EN ACTIVIDADES Y RECURSOS**

Las actividades son la forma en que el alumnado interactúa con un curso: cuestionarios, glosarios, etc.

![](_page_11_Picture_0.jpeg)

Los recursos son elementos para que el alumnado amplíe información.

Tanto las actividades como los recursos deben propiciar el aprendizaje del alumnado: por ello, se deben diseñar para que se puedan adaptar a las diferentes formas de percibir, comprender y aprender del alumnado, así como al tipo de aprendizaje que se quiera usar.

**Para seleccionar un tipo de actividad o recurso,** el profesorado se debe plantear 4 cuestiones:

#### ✓ **Finalidad.**

Para elegir una actividad o recurso, hay que saber si se desea transmitir información o conceptos, evaluar los aprendizajes, crear contenidos colaborativos, etc.

# ✓ **Principios del Diseño Universal de Aprendizaje.**

Los contenidos deben ser:

- o Accesibles, para que todo el alumnado pueda aprender con ellos.
- o Flexibles, de forma que se puedan adaptar a las diferentes formas de percibir, comprender y aprender del alumnado.
- o Explícitos y claros, sobre todo en lo que se refiere a las instrucciones.

#### ✓ **Facilidad del uso.**

Es decir, considerar si la actividad o recurso es viables y el conocimiento que tiene el alumnado sobre el tema.

![](_page_12_Picture_0.jpeg)

**Las habilidades cognitivas y de pensamiento** que requiere la actividad o recurso, en relación con las características del alumnado.

![](_page_12_Picture_2.jpeg)

# <span id="page-12-0"></span>**RECURSOS Y TECNOLOGÍAS ACCESIBLES**

## <span id="page-12-1"></span>• Recursos para usar imágenes

✓ **DictaPicto**: es una aplicación que permite pasar mensajes de voz o de texto a imágenes.

La traducción se realiza automáticamente, a partir de una frase hablada de la persona usuaria: al principio, lo convierte en texto y después, en pictogramas o imágenes.

![](_page_12_Picture_7.jpeg)

Esta aplicación permite cambiar la visualización de la información visual para representarla solo con imágenes o con imágenes y texto.

![](_page_13_Picture_0.jpeg)

También permite anticipar y secuenciar las actividades básicas de la vida diaria, de forma flexible y en diferentes escenarios.

[Se puede descargar en Android, a partir de la versión 4.1 o](https://play.google.com/store/apps/details?id=com.orange.dictapicto&hl=es&pli=1) [superiores](https://play.google.com/store/apps/details?id=com.orange.dictapicto&hl=es&pli=1) y en [IOS, a partir de la versión 10 o superiores.](https://apps.apple.com/es/app/dictapicto/id1449019695)

✓ **Pictotraductor:** es una aplicación gratuita para escribir con pictogramas, es decir, escribir con texto y que este se traduzca en imágenes.

Permite hacer el negativo de cualquier pictograma (usando el sufijo "-no" delante de la palabra) y crear pictogramas de textos para palabras que no tengan un pictograma asociado en la base de datos.

Enlace la [página web de la aplicación de Pictotraductor](https://www.pictotraductor.com/)

✓ **Pictosonidos**: es una aplicación para trabajar vocabulario con pictogramas, usando los sonidos y locuciones asociados. [Enlace a su página de pictosonidos](https://www.pictosonidos.com/)

# <span id="page-13-0"></span>**RECURSOS PARA SUBTÍTULOS Y TRANSCRIPCIONES**

✓ **Subtitulado insertado en contenidos audiovisuales**: hay muchas plataformas y aplicaciones que permiten poner subtítulos en un video.

Con algunas de ellas se pueden crear

![](_page_13_Picture_10.jpeg)

subtítulos de forma manual, pero existen muchas herramientas para subtitular automáticamente los videos. Por ejemplo, [en esta opción de Youtube para subtitular se](https://support.google.com/youtube/answer/2734796?hl=es-419#zippy=%2Cc%C3%B3mo-subir-un-archivo%2Csincronizaci%C3%B3n-autom%C3%A1tica%2Ctraduce-autom%C3%A1ticamente)  [pueden consultar las posibilidades que ofrece](https://support.google.com/youtube/answer/2734796?hl=es-419#zippy=%2Cc%C3%B3mo-subir-un-archivo%2Csincronizaci%C3%B3n-autom%C3%A1tica%2Ctraduce-autom%C3%A1ticamente)

✓ **Aplicaciones para transcribir voz a formato texto en tiempo real**: hay diferentes aplicaciones para transcribir de voz a texto automáticamente, en tiempo real.

Todas ellas son gratuitas y se pueden instalar en un teléfono móvil o Tablet.

![](_page_14_Picture_0.jpeg)

Por ejemplo, Transcripción instantánea de Google, AVA y TLEO.

✓ **Páginas web para transcribir voz a texto**: existen herramientas online gratuitas, con diferentes idiomas de entrada para transcribir la voz a formato texto. Permiten revisar y editar el texto automáticamente (en tiempo real) o subiendo a la página un archivo de audio pregrabado. Algunas de estas páginas web son: [Dictation,](https://dictation.io/speech) [Speechnotes,](https://speechnotes.co/es/) [Voice notebook,](https://voicenotebook.com/) [TextFromToSpeech](https://www.textfromtospeech.com/es/voice-to-text/) – Voz a Texto, [TalkTyper,](https://talktyper.com/es/index.html) etc.

✓ **Herramientas Microsoft para transcribir voz a texto en tiempo real**: es necesario crear una cuenta de Microsoft para acceder a la versión web y crear presentaciones de diapositivas.

Con esta herramienta, al iniciar la presentación, la persona puede elegir que se visualice o no la transcripción en tiempo real de lo que está diciendo.

Para más información, se pueden consultar estos enlaces: [subtitulado en tiempo real de Power Point](https://support.microsoft.com/es-es/office/presentar-t%C3%ADtulos-autom%C3%A1ticos-o-subt%C3%ADtulos-en-tiempo-real-en-powerpoint-68d20e49-aec3-456a-939d-34a79e8ddd5f) y [subtitulado en tiempo](https://support.microsoft.com/es-es/office/usar-subt%C3%ADtulos-en-directo-en-una-reuni%C3%B3n-de-teams-4be2d304-f675-4b57-8347-cbd000a21260)  [real de Microsoft Teams.](https://support.microsoft.com/es-es/office/usar-subt%C3%ADtulos-en-directo-en-una-reuni%C3%B3n-de-teams-4be2d304-f675-4b57-8347-cbd000a21260)

# <span id="page-14-0"></span>**RECURSOS PARA BRAILLE**

✓ **Edico**: editor de textos científicos con accesibilidad.

Permite transcribir todo tipo de fórmulas automáticamente a Braille, formato de voz o signo-grafía visual.

Así, las personas con discapacidad visual o ciegas puedan acceder a contenidos matemáticos, físicos o químicos.

![](_page_14_Picture_10.jpeg)

Este editor de textos trabaja con la signo-grafía matemática estándar en Braille, por lo que el personal docente puede

![](_page_15_Picture_0.jpeg)

enseñar la materia al alumnado sin conocer este sistema de lectoescritura.

[Se puede descargar a través de este enlace.](http://cidat.once.es/repos/edico/setup.exe)

✓ **Braille Music Editor 2 (BME 2)**: es un programa para editar partituras musicales con varias pistas y reproducirlas con diferentes instrumentos.

Permite importar y exportar archivos en formato MusicXML; además, permite exportar archivos a formato texto o MIDI. Cabe destacar que no es un programa gratuito.

 $\checkmark$  **EBrai**: es un procesador para transcribir textos a Braille. Antes de imprimir el texto en Braille, se puede visualizar en la pantalla, usando un tipo de letra braille. En un mismo documento, se pueden utilizar diferentes

idiomas, transcribir atributos (por ejemplo, negrita, cursiva, etc.), procesar las notas a pie de página, etc.

[Se puede descargar a través de este enlace](http://www.cidat.once.es/repos/ebrai/setup.exe) No es un procesador gratuito.